## 2014 Latest Micros[oft 70-687 Exam Dump Free Downlo](http://www.mcpddump.com/?p=505)ad!(151-160)

 QUESTION 151 Your network consists of a single IPv4 subnet. The subnet contains 20 computers that run Windows 8.1. You add a new computer named Computer1 to the subnet. You discover that Computer1 has an IP address of 169.254.34.12. You cannot connect to other computers on the network. Other computers on the network can connect to each other. You need to ensure that you can connect to all computers on the network. What should you do?  $A. \&\#160; \&\#160; \&\#160;$  Turn off Windows Firewall.  $B. \&\#160;\&\#160;\&\#160;$  Run Ipconfig.exe /renew.  $C.\&\#160;\&\#160;$  Configure a static TCP/IP address. D.  $, ,$ ; Run Netsh.exe interface ipv4 install. Answer: C QUESTION 152 You need to prevent a custom application from connecting to the Internet. What should you do? A. From Windows Firewall, add a program. B.  $\&\#160;\&\#160;\&\#160;$  From Windows Defender, modify the Allowed items list. C.  $&\#160;\&\#160;\&\#160;$  From Windows Firewall with Advanced Security, create an inbound rule. D. From Windows Firewall with Advanced Security, create an outbound rule. Answer: D QUESTION 153 You have a computer that runs Windows XP and a USB drive that is protected by using BitLocker To Go. You need to ensure that you can copy files from the computer to the USB drive. The solution must retain the existing files on the USB drive. What should you do? A.  $\&\#160$ ;  $\&\#160$ ; From a computer that runs Windows 8.1, change the file system of the USB drive. B.  $\ \ \$ ; From a computer that runs Windows 81., disable BitLocker To Go for the USB drive. C. Log on to Windows XP as member of the Administrators group. D.  $\ \ \$  Log on to Windows XP by using a user account that has an Encrypting File System (EFS) certificate. Answer: B QUESTION 154 Your company network has a single-domain Active Directory forest. The forest functional level is set to Windows Server 2008 R2. All computers are members of the domain. You plan to deploy Windows BitLocker Drive Encryption (BitLocker) on portable computers that have Windows 8.1 installed. You need to be able to automatically back up recovery passwords for BitLocker-protected disk volumes on the portable computers. What should you do before you start encrypting the disk volumes with BitLocker? A.  $&\#160$ ;  $&\#160$ ;  $&\#160$ ; Run the cscript Add-TPMSelfWriteACE.vbs script on the portable computers. B.  $\&\#160$ ;  $\&\#160$ ;  $\&\#160$ ; Run the cscript List-ACEs.vbs script on the portable computers. C. & #160; & #160; & #160; Run the cscript Get-TPMOwnerInfo.vbs script on the client computers. D.  $&\#160$ ;  $&\#160$ ;  $&\#160$ ; Select the Turn on Bitlocker backup to Active Directory option in local policy on the portable computers. Answer: D QUESTION 155 A user reports that he is unable to start his computer. He provides the following information: - The boot partition is encrypted by using BitLocker Drive Encryption (BitLocker). - The user cannot locate his BitLocker recovery key.

 You need to start Windows 8.1 on the computer. The solution must use the minimum amount of administrative effort. What should you do? A.  $\&\#160$ ;  $\&\#160$ ;  $\&\#160$ ; From the BIOS, disable the Trusted Platform Module (TPM). B.  $\&\#160$ ;  $\&\#160$ ;  $\&\#160$ ; Start the computer from the Windows 8.1 installation media and select Repair your computer.  $C.\&\#160;\&\#160;\&\#160$ computer from the Windows 8.1 installation media, press  $SHIFT + F10$ , and then run chkdsk. D.  $\  \$  Start the computer from the Windows 8.1 installation media and select Install now. Answer: D QUESTION 156 You have 100 computers that run Windows XP. Each computer has the following features: - Contains a single hard disk drive. - Contains a single partition. - Supports USB devices during startup. You are planning a clean installation of Windows 8.1. You need to ensure that the installation of Windows 8.1 will support BitLocker Drive Encryption on the system partition. What should you do? A.  $&$ #160;  $&$ #160;  $&$  +160; Perform a clean installation of Windows 8.1 by using the existing partition. Verify the status of the partition by using manage-bde.exe. B.  $\ \ \$  Verify that the computers have Trusted Platform Modules (TPM) version 1.2 security devices. C.  $\&$ #160; $\&$ #160; $\&$ #160; Perform a clean installation of Windows 8.1 by using the existing partition. Encrypt a USB drive by using the BitLocker-to-Go-Feature. D.  $\&\#160$ ;  $\&\#160$ ; Perform a clean installation of Windows 8.1 by using the existing partition. Use bdehdcfg.exe to configure the partition. Answer: D QUESTION 157 You have a computer that runs Windows 8.1. Multiple users log on to the computer. You need to deny one user access to removable devices on the computer. All other users must have access to the removable drives. What should you do? A.  $\&\#160$ ;  $\&\#160$ ;  $\&\#160$ ; From the local Group Policy, modify an application control policy. B.  $\&\#160$ ;  $\&\#160$ ;  $\&\#160$ ; From Control Panel, modify the BitLocker Drive Encryption settings.  $C.\&\#160;\&\#160;\#160$ ; From Device Manager, modify the settings of all removable devices. D.  $\&\#160$ ;  $\&\#160$ ;  $\&\#160$ ; From the local Group Policy, modify a removable storage access policy. Answer: D QUESTION 158 You have a computer that runs Windows 8.1. You need to configure an application to connect to the computer by using the IPV6 loopback address. Which address should you specify? A. & #160; & #160; & #160;  $\&$  #160; & #160; & #160; 42::1 C. 127.0.0.1 D. fe80::f56f:56cb:a136:4184 Answer: A QUESTION 159 Your network consists of a single Active Directory domain named contoso.com. You have a server named Server1 that runs a custom network application. Server1 has the following IP addresses: -192.168.15.10 -192.168.15.11 You need to ensure that a

client computer resolves server[1.contoso.com to only the 192.168.15.11 IP address. What s](http://www.mcpddump.com/?p=505)hould you do from the computer? A.  $&\#160$ ;  $&\#160$ ;  $&\#160$ ; Edit the hosts file. B.  $&\#160$ ;  $&\#160$ ;  $&\#160$ ; Edit the lmhosts file. C.  $&\#160$ ;  $&\#160$ ;  $&\#160$ ; Run Ipconfig.exe /flushdns. D. Run Netsh interface ipv4 reset. Answer: A QUESTION 160 You have two computers on the same subnet. The computers have the IPv6 addresses shown in the following table:  $&\&\#16$ 

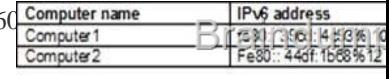

 You need to test the connection to the IPv6 address from Computer1 to Computer2. Which command should you run? A. Ping -6 fe80::44df:1b68%12 B. Ping -6 fe80::44df:1b68%10 C. Ping -R fe80::44df:1b68%12 D. Ping -R fe80::44df:1b68[%10 Answer: B](http://examgod.com/l2pimages/995372d0db46_73AE/clip_image0018.jpg)  Passing Microsoft 70-687 Exam successfully in a short time! Just using Braindump2go's Latest Microsoft 70-687 Dump: http://www.braindump2go.com/70-687.html